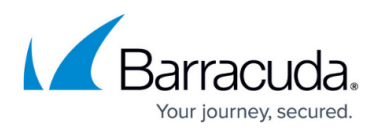

# **How to Configure an Access Rule for a Client-to-Site VPN**

<https://campus.barracuda.com/doc/96026133/>

To connect your routed client-to-site VPN to your network, you must add a forwarding access rule to direct traffic between the tunnel, the remote, and the home network.

### **Before You Begin**

Before creating your forwarding access rules, gather the following information:

- The published VPN network(s)
- The VPN client network(s)

### **Step 1. Create Network Objects**

Create static network objects for the published VPN network(s) and the VPN client network(s).

- **Type** Select **Generic Network Object**.
- **Include Entries** For each network, click **+** to add it to the list.

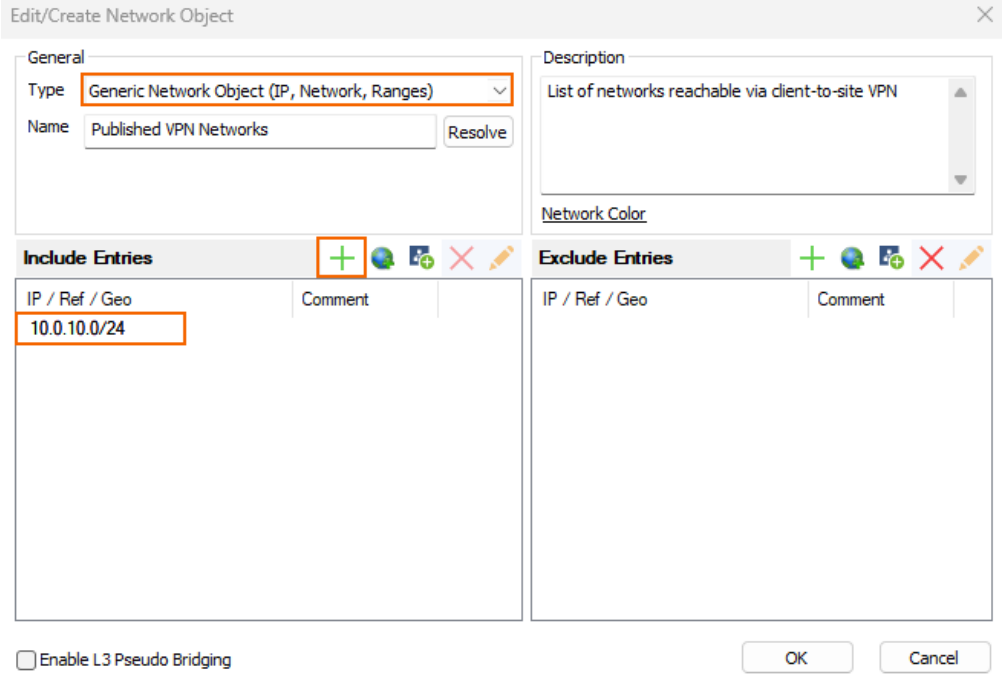

For more information, see [Network Objects](http://campus.barracuda.com/doc/96026246/).

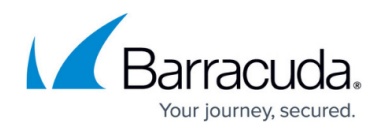

#### **Step 2. Create a Pass Access Rule**

Add a Pass access rule that allows traffic from the VPN clients to the published networks.

- **Action** Select **Pass**.
- **Source**  Select the network object containing the VPN client network(s) created in Step 1.
- **Service** Select the allowed services, or **Any** to allow all services.
- **Destination** Select the network object containing the published VPN network(s) created in Step 1.
- **Connection Method** Select **Dynamic NAT**.

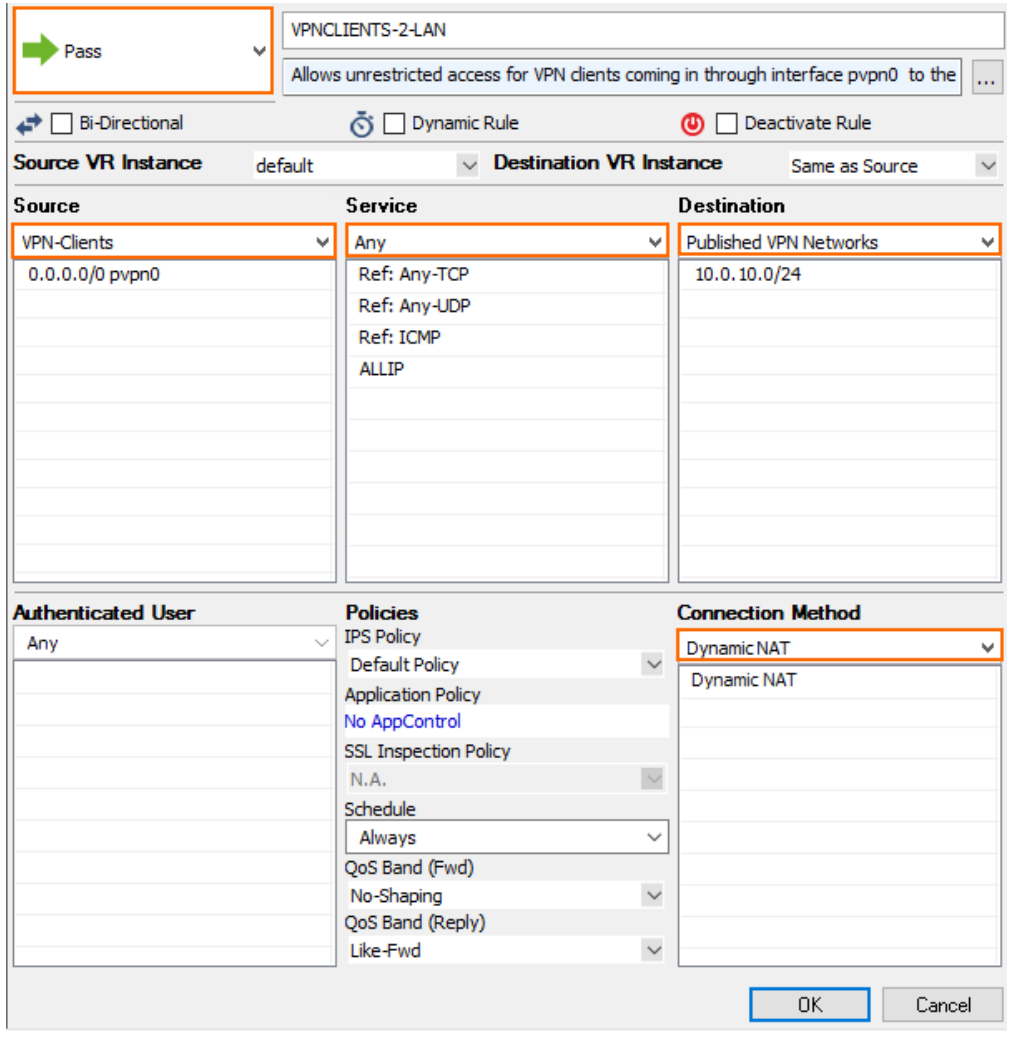

For more information, see [How to Create a Pass Access Rule.](http://campus.barracuda.com/doc/96026199/)

## Barracuda CloudGen Firewall

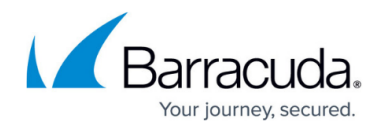

#### **Figures**

- 1. net object.png
- 2. c2s access rule 02.png

© Barracuda Networks Inc., 2024 The information contained within this document is confidential and proprietary to Barracuda Networks Inc. No portion of this document may be copied, distributed, publicized or used for other than internal documentary purposes without the written consent of an official representative of Barracuda Networks Inc. All specifications are subject to change without notice. Barracuda Networks Inc. assumes no responsibility for any inaccuracies in this document. Barracuda Networks Inc. reserves the right to change, modify, transfer, or otherwise revise this publication without notice.